## HOURLY EMPLOYEES TIME ENTRY

The following Time Entry instructions are for the following Hourly Employee Types: Academic Hourly Employees

## ENTER TIME – ACADEMIC HOURLY

From the **Home** page:

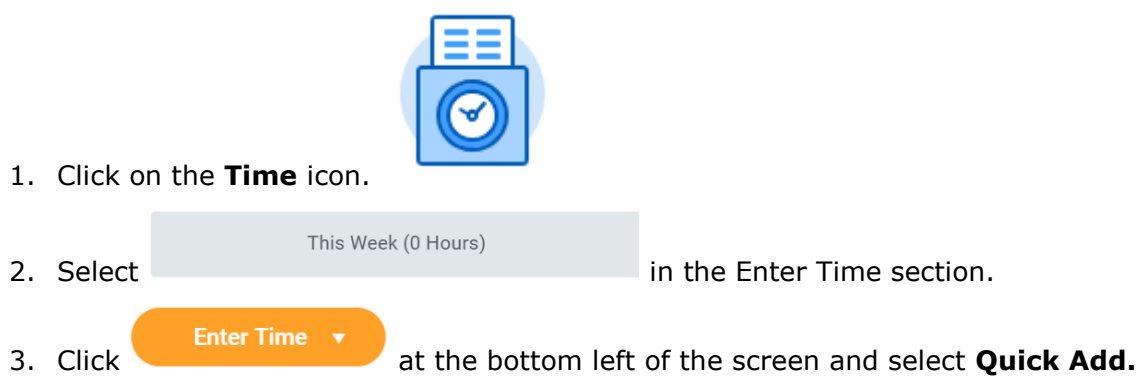

- 4. If you have Multiple Positions, click the **Position** drop-down menu and select the position you need to report hours under job worked for the hours you are reporting.
- 5. Click **Prompt Icon**  $\equiv$  in the **Time Type** field to select the appropriate **Time Entry Code** for the position you are reporting: (**Non-Classroom Hours**).
- **Next** 6. Click .
- 7. Enter the total hours worked each day of the work week (**Monday – Sunday**) as applicable.

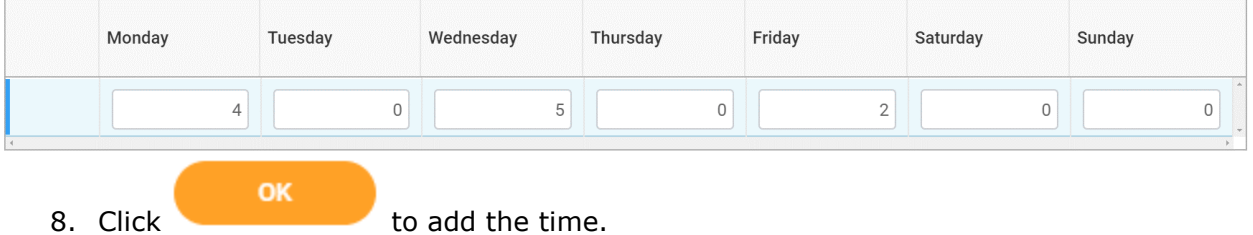

9. The time blocks will populate on the weekly time entry page. The time will remain on the time entry page until it is submitted.

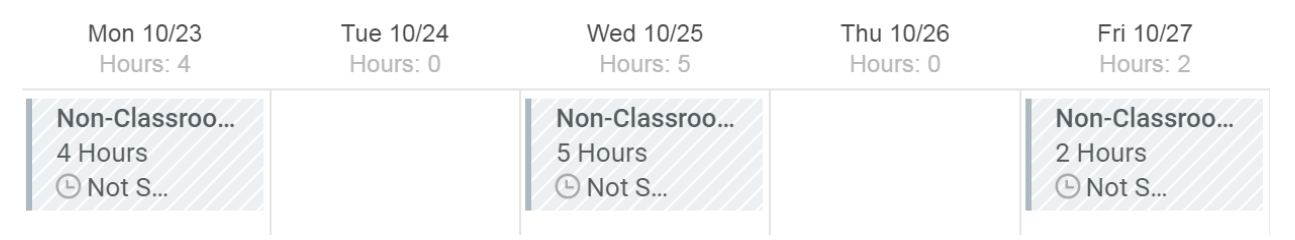

10. The totals of all hours entered that week will display at the top.

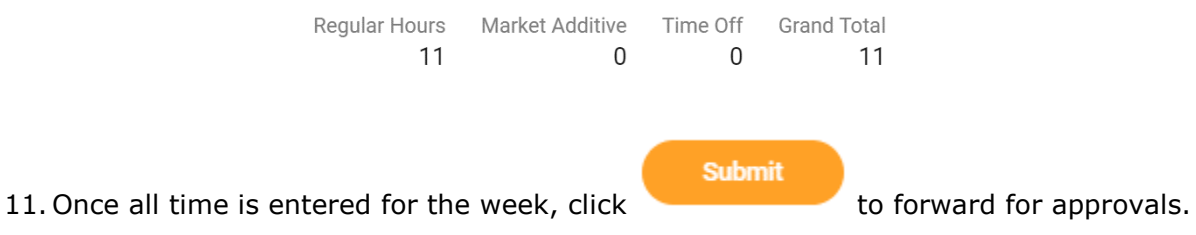

Only submit time for approval on a weekly basis during your last working shift.